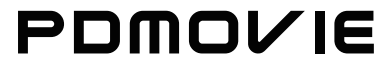

LIVE PRO Product Manual

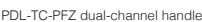

②For the controller PDL-TC-PFZ : Press and hold the ZOOM button or  $\frac{FOCUS}{DF}$  button for 3 seconds for calibrate. Then two of the motors' will work at the same time when it calibrating. IRIS

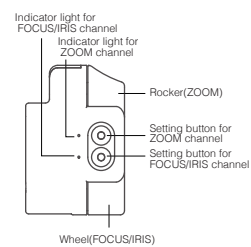

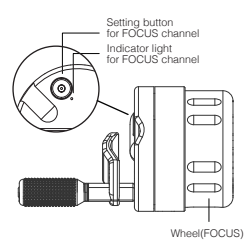

PDL-TC-PF single-channel handle

Facebook: PDMOVIE

## **1. Installation Of Controller**

 Please install the controller (PDL-TC-PF or PDL-TC-PFZ) to the (15mm-30mm) rod with the adaptor.

#### **2. Installation Of Motor**

 Please install the motor on the rod (15mm-30mm) then match in the lens gear.

### **3. Connection Of Controller With Motor**

①.For using the controller ( PDL-TC-PF) : Please let the motor and handle control connect with Lemo cable .Then let the D-TAP cable connect the motor with the D-tap output on the V-Mount

Battery . ②.For using the controller (PDL-TC-PFZ) ,please follow the steps below : FIRST let Lemo cable connect the motor(PD-MX1&2) , SECOND let the other lemo cable connect the handle control and the motor(PD-MX1). THEN let the D-tap cable to connect the motor (PD-MX2)and the socket (REMOTE 7-20V). LAST let the D-Tap cable connect the motor with the D-tap output on the V-Mount Battery.

#### **4.Motor start up**

The motor do not need to turn on and off, cause it will turn on automatically when it have power supply and it will turn it off when power outage.( To know more detail please check with the instruction No.7 & 8.)

#### **5. Calibrate Lens Stroke**

The controller PDL-TC-PF and PDL-TC-PFZ do not have ON/OFF button and it will turn on automatically when power supply.

① For the controller PDL-TC-PF : Press the CHANNEL button for 3 seconds for calibrate.

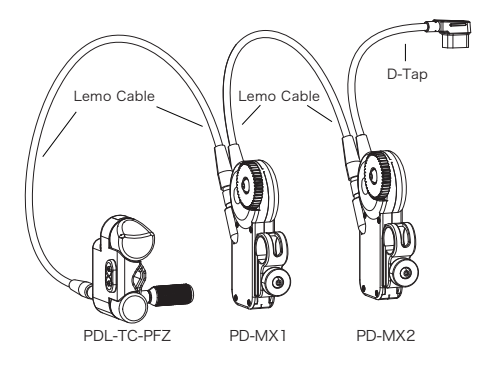

## **6. Operation For Controller**

 Switch the controller hand wheel or Rocker to control the FOCUS/ZOOM/IRIS

①When using the PDL-TC-PF please be sure the indicator light on the controller and motor are in the same color. (Recommend both on red.)

②When using the PDL-TC-PFZ please be sure that the indicator light (Left side) on the controller and motor (PD-MX1) are in the same color. (Recommend both on red.); please be sure that the indicator light (Right side) on the controller and motor (PD-MX2) are in the same color. (Recommend both on green.)

③When using the PDL-TC-PF and PDL-TC-PFZ please be sure that the indicator lights on the PDL-TC-PF and motor (PD-MX1) are in the same color. (Recommend both on red.); the indicator light (Left side) on the PDL-TC-PFZ and motor (PD-MX2) are in the same color. (Recommend both on blue.); And the indicator light (Right side) on the PDL-TC-PFZ and motor (PD-MX3) are in the same color. (Recommend both on green.)

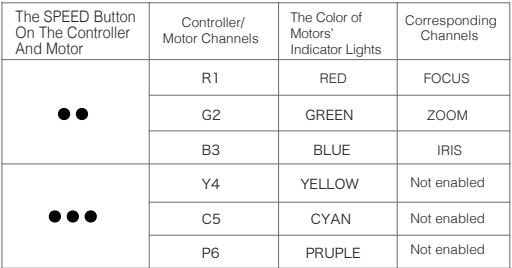

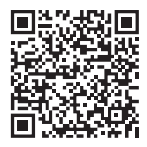

## **9. Controller And Motor Switching Channel Table**

## **7.Instruction of controller**

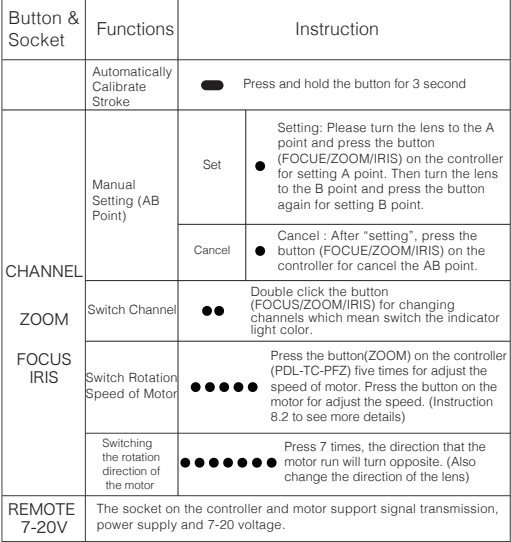

#### **8.Instruction Of The Motors**

## ①.Motor Button Instruction

#### ②.Switching Motor Rotation Speed

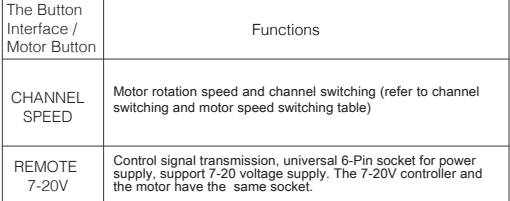

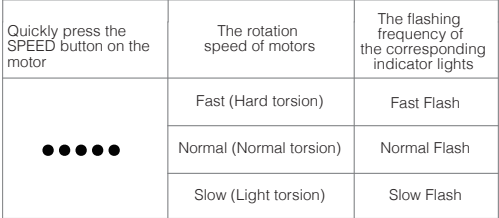

# LIVE PRO

**PDMOVIE Technology Co., Ltd.** Web: www.pdmovie.com E-mail: pd@pdmovie.com Facebook: www.facebook.com/pdmovie.com.cn

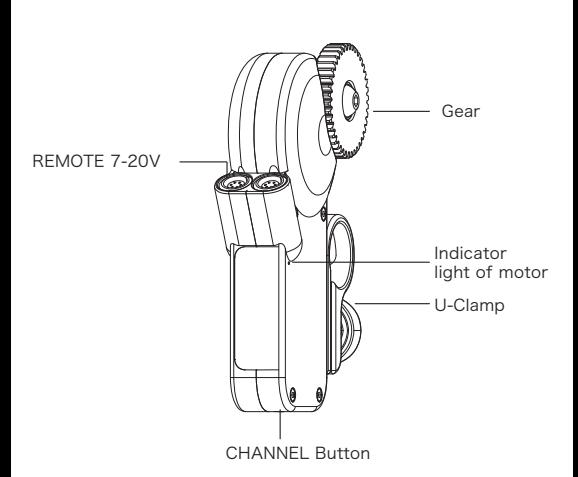

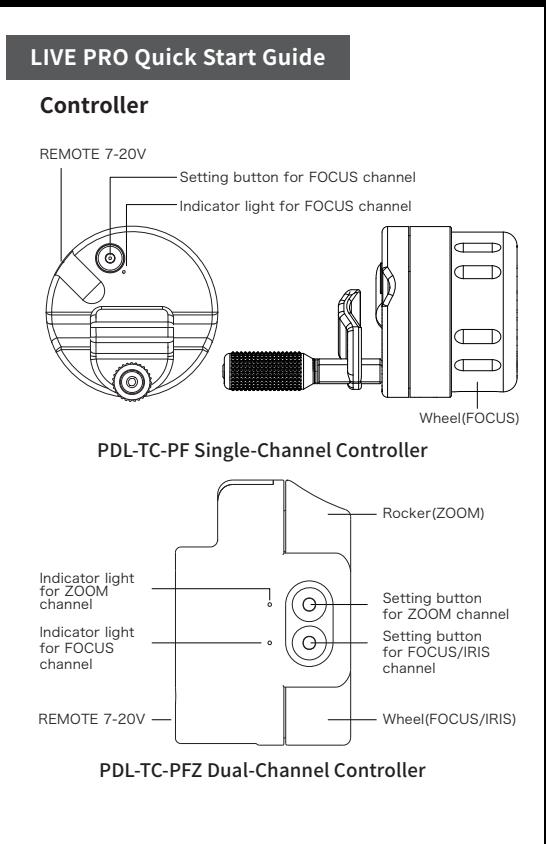

The motor is used in lenses for a wide range of application ; But need the follow focus gear-ring when using the SLR camera.

**Motor**

**1. Installation Of Controller**

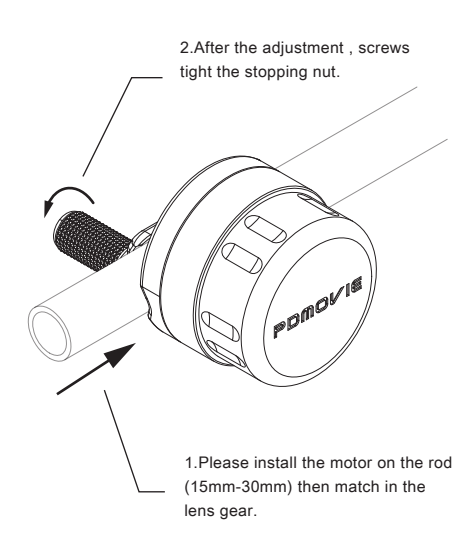

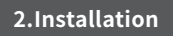

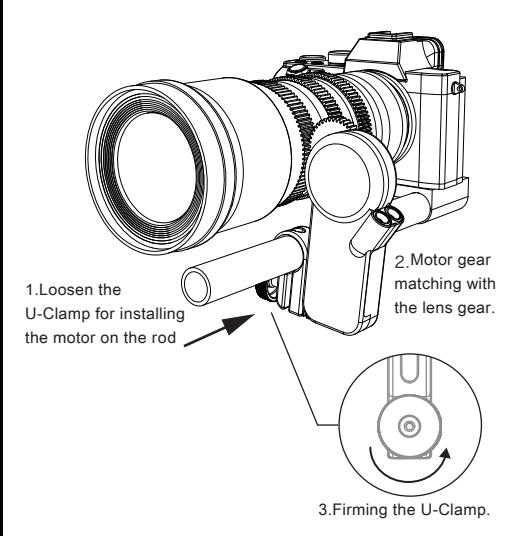

#### **Attention**

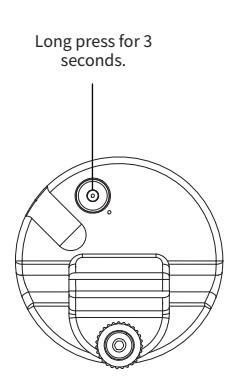

PDL-TC-PF PDL-TC-PFZ

· Motor can be installed on any rod with a diameter of 15mm or 19mm with the adapter ring.

#### **4.Start Up The Power And Set Up Channels**

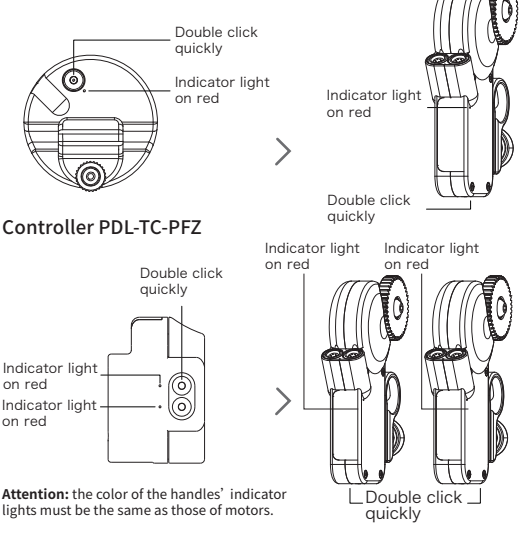

Connection Mode For Three-Channel

## Controller PDL-TC-PF

## **5.Calibration**

Long press the button on the controller for 3 seconds to calibrate the lens stroke.

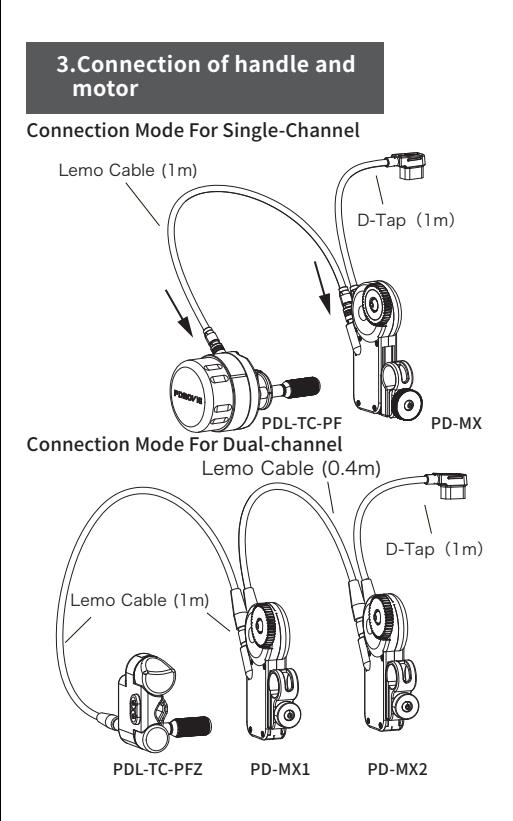

PD-MX(Slave Motor)

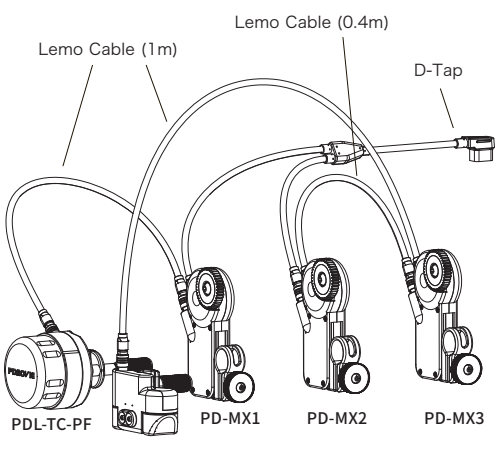

PDL-TC-PFZ

The motor do not need to turn on and off, cause it will turn on automatically when it have power supply and it will turn it off when power outage.

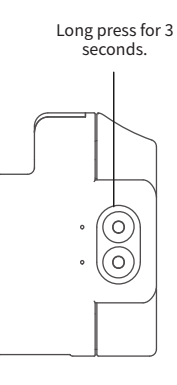